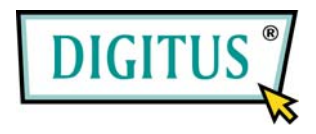

## **IEEE 1394b Interface Card, 2-Port ExpressCard**

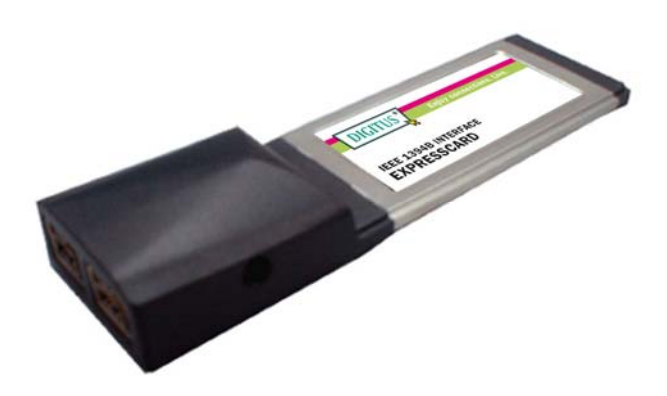

# Bedienungsanleitung **(DS-31210)**

**Alle Markennamen sind Eigentum ihrer jeweiligen Inhaber.**

### *Funktionen und Besonderheiten*

- Verfügt über zwei externe 9-polige FireWire-800-Ports (1394b)
- Verarbeitet unterschiedliche Arten von FireWire-800- (1394b-) und -1394a-Geräten: tragbare Festplattenlaufwerke, DV-Camcorder, Digitalkameras, CD-RW- und DVD-ROM-Laufwerke sowie sonstige Audio- und Videogeräte
- Unterstützt Hot Swap und Plug and play für angeschlossene Peripheriegeräte
- Unterstützt Datenübertragungsraten von 100, 200, 400 und 800 Mbit/s
- Die Hot-Swap-Funktion erlaubt Ihnen, Geräte anzuschließen oder abzuhängen, ohne vorher das System herunterfahren zu müssen
- Lauffähig unter Windows® 2000 / XP / Server 2003 / Vista / 7

## *Systemanforderungen*

- Windows® 2000 / XP / Server 2003 / Vista / 7
- ExpressCard-fähiges System mit einem freien ExpressCard-Steckplatz

### *Hardwarebeschreibung*

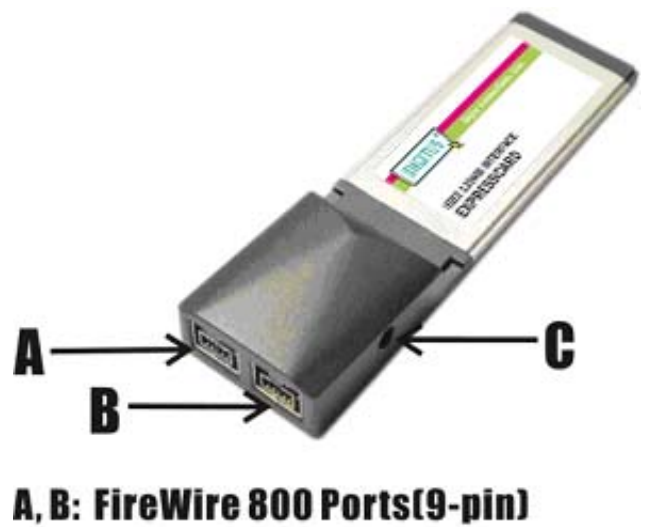

**C: Power Adapter Jack** 

#### **Achtung!**

Nur Schaltnetzadapter mit den folgenden Merkmalen verwenden:

• Schaltnetzadapter (optional) für Gleichstrom 12 V, 1 A Polarität: außen negative Spannung (–), innen positive Spannung (+)

3,5-mm-Netzbuchse

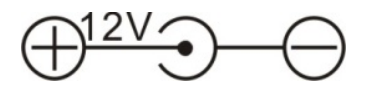

Seite 3

**Hinweis:** Bei FireWire-Geräten, die ihr eigenes Netzteil mitbringen, ist der Anschluss des optionalen Netzadapters zum ordnungsgemäßen Betrieb nicht erforderlich. FireWire-Geräte ohne eigene Stromversorgung sind jedoch ohne den optionalen Netzadapter nicht funktionsfähig.

### *Hardwareinstallation*

Nachstehend finden Sie eine Basisanleitung zur Installation der Karte. Da verschiedene Systeme im Aufbau voneinander abweichen können, entnehmen Sie bitte weitere Informationen bei Bedarf dem Referenzhandbuch zu Ihrem System.

 Setzen Sie die Karte in Ihren ExpressCard-Steckplatz ein. Achten Sie bitte darauf, dass die Karte der Länge nach bündig im Schlitz sitzt, um einen einwandfreien Kontakt zu gewährleisten.

#### *Treiberinstallation*

**Wichtig:** Sollte Ihr System nach dem Einbau unserer Karte nicht korrekt hochfahren, informieren Sie sich bitte bei Ihrem Systemhersteller, ob Firmware-Updates erhältlich sind.

Seite 4

#### *Windows® 2000 / XP / Server 2003 / Vista*

Windows® 2000 / XP / Server 2003 / Vista erkennt und installiert automatisch den richtigen Treiber für die 2-Port-FireWire-800-ExpressCard.

#### *Die Windows-Installation überprüfen*

Mit der rechten Maustaste auf **Arbeitsplatz** klicken, dann auf **Verwalten** und auf **Geräte-Manager** klicken. Das Fenster **Geräte-Manager** öffnet sich. Gehen Sie zum Eintrag **IEEE-1394-Bus-Hostcontroller** und klicken Sie auf die "+"-Markierung. Hier müsste der **Texas Instruments OHCI Compliant IEEE 1394 Host Controller** angezeigt werden.

#### *Geräteein- und -ausbau*

Wenn Sie Ihr FireWire-Gerät ein- oder ausbauen, halten Sie die ExpressCard fest und achten Sie darauf, dass sich die Karte nicht gelockert hat. Anderenfalls könnte der Kontakt unterbrochen oder die Karte aus dem System geworfen werden.